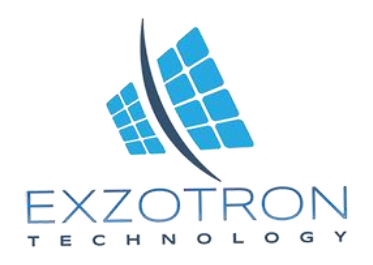

## **Инструкция по подключению ТРК ТОПАЗ в интерфейсном режиме.**

Необходимые компоненты:

- 1. Блок питания 220 на 24
- 2. Считыватель RFID карт с внешним карманом.
- 3. Трекер Galileosky 7x
- 4. Карта памяти.
- 5. Алгоритм : Exzotron/EX\_Fuel\_Control\_V2

Для проведения работ по настройке ТРК потребуется Конвертер RS485/USB.

## **Схема подключения оборудования:**

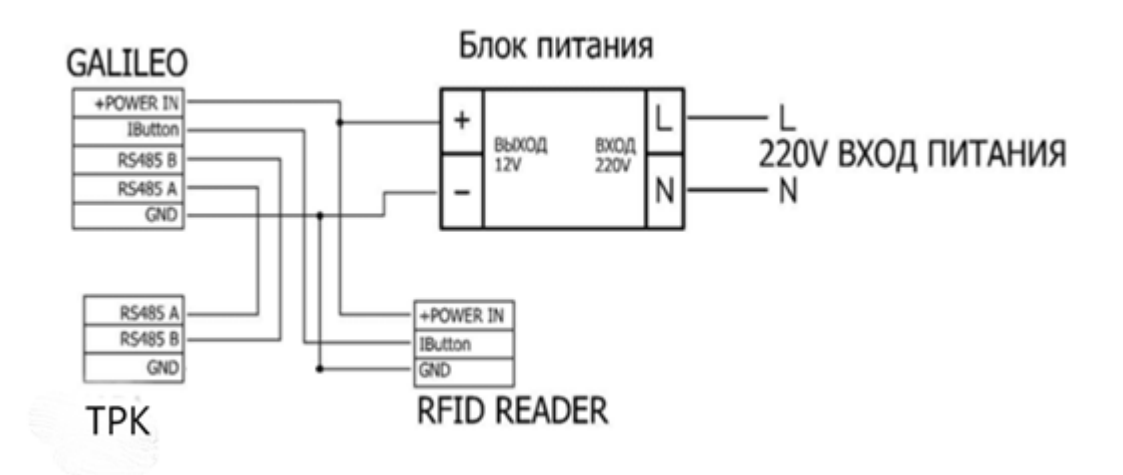

## **Порядок настройки ТРК:**

Необходимо подключить Конвертер RS485/USB к ТРК по двум проводам к разъему X2, а так же воткнуть USB в компьютер.

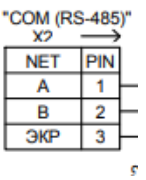

Далее на компьютере запустить приложение Nastr106K\_476 выбрать тип устройства:

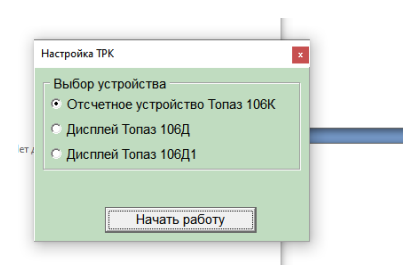

Далее выбрать соответствующий COM порт программатора и нажать кнопку открыть порт.

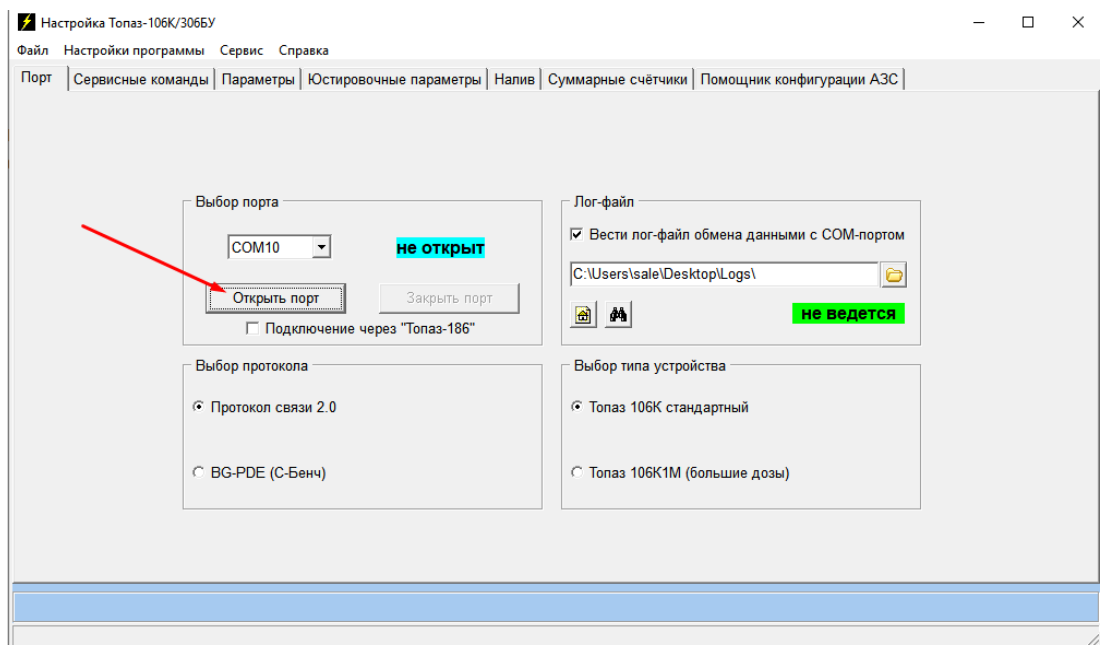

Далее перейти на закладку параметры и нажать кнопку прочитать параметры.

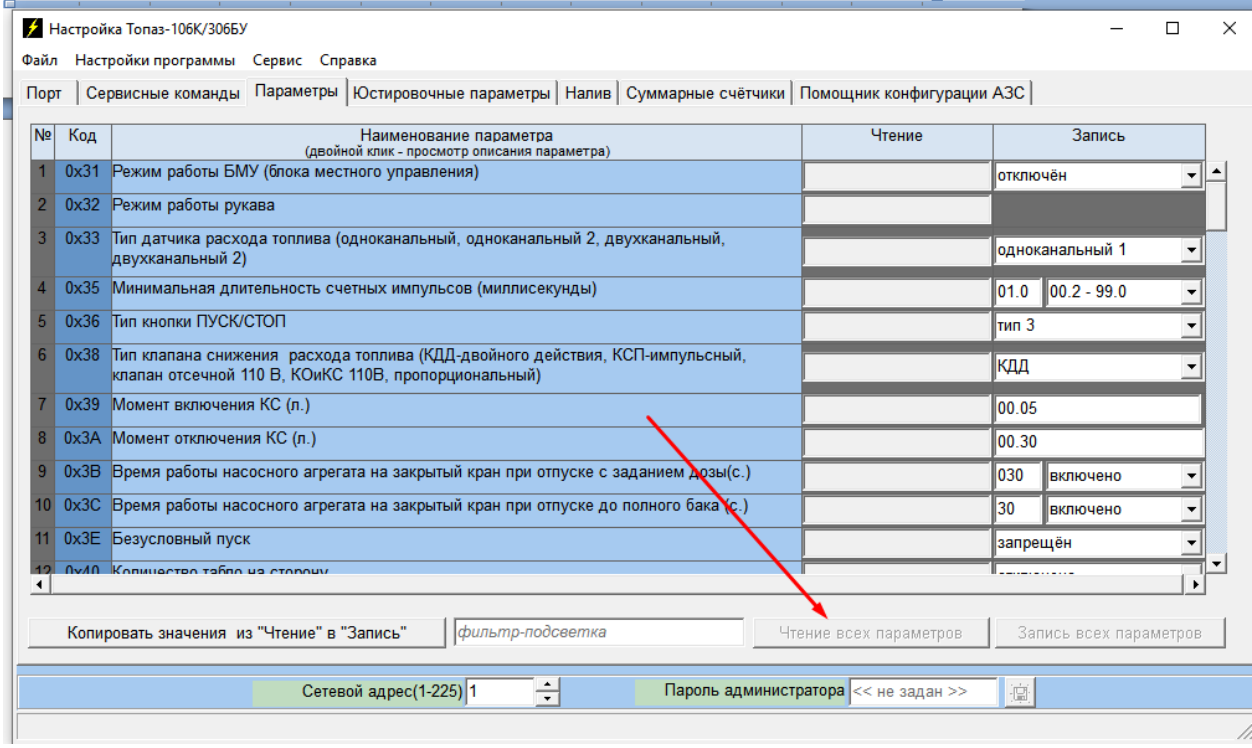

Далее изменить настройки параметров согласно фото.

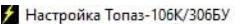

.<br>Файл Настройки программы Сервис Справка

Порт | Сервисные команды Параметры | Юстировочные параметры | Налив | Суммарные счётчики | Помощник конфигурации АЗС |

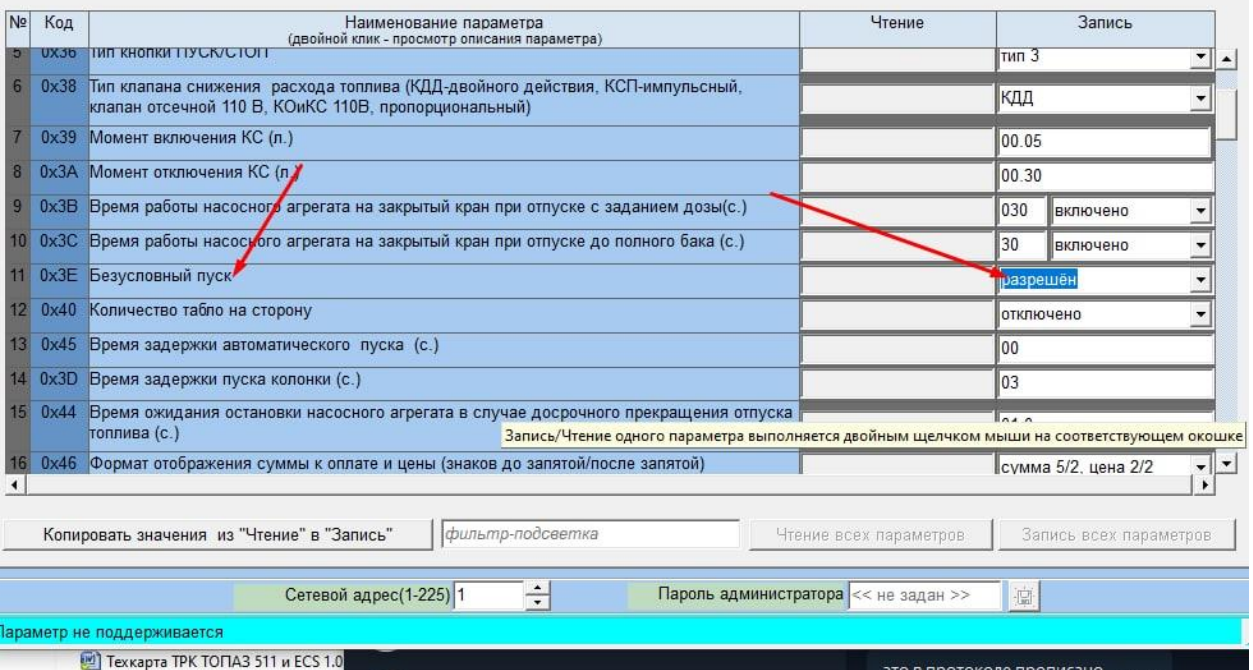

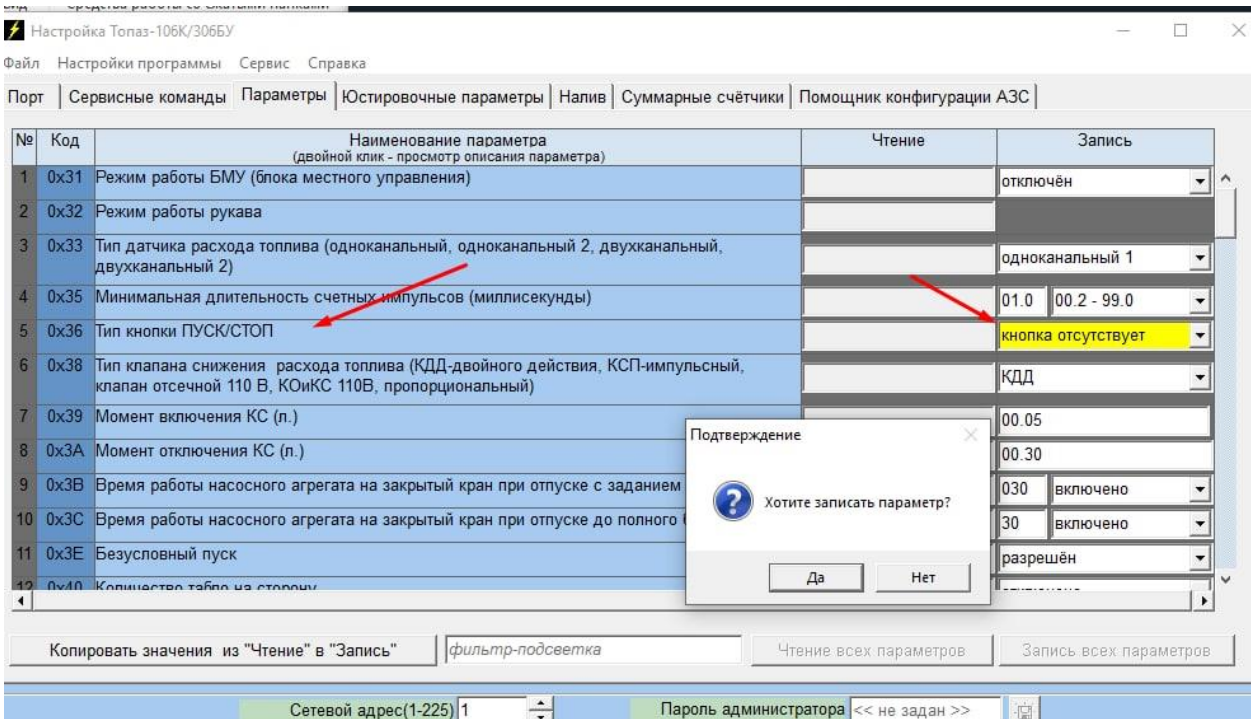

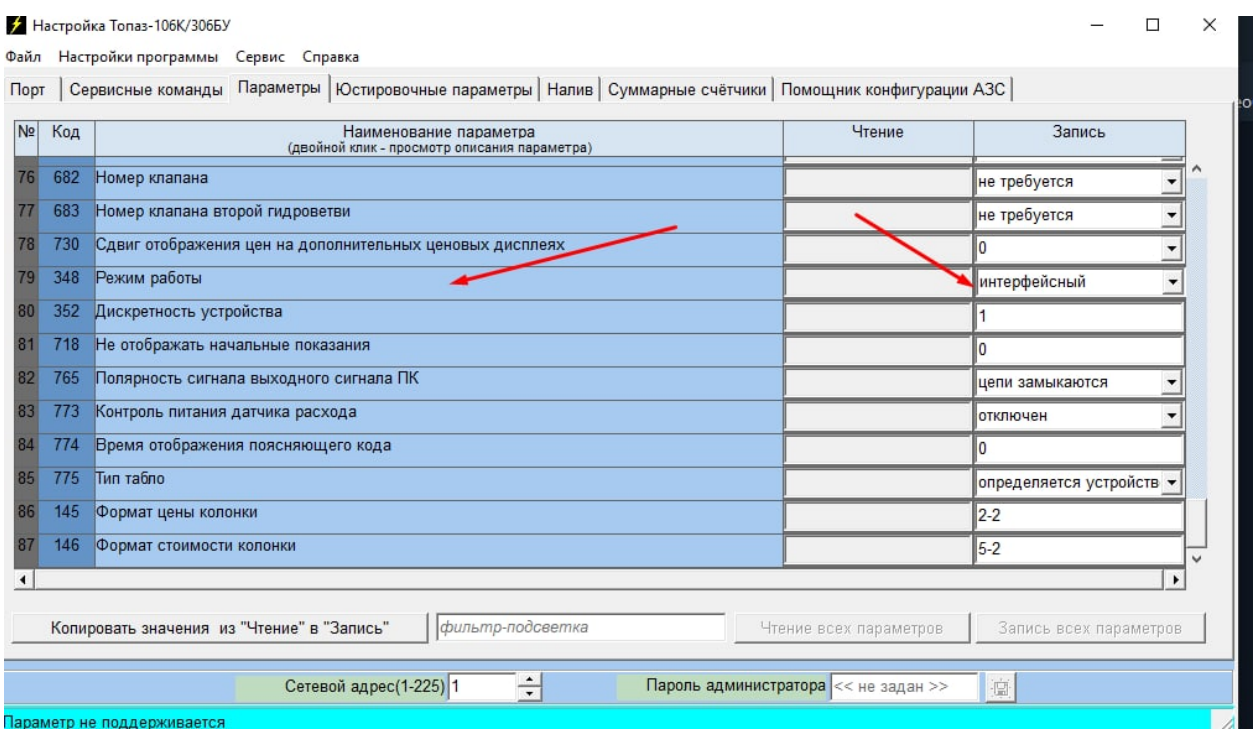

На трекер Galileosky необходимо отправить следующие команды:

- 1. Script Exzotron/EX\_Fuel\_Control\_V2
- 2. SETTINGS 3,397
- 3. settings 5,10
- 4. settings 4,30